#### IT-SUPPORT (ONLINECAMPUS)

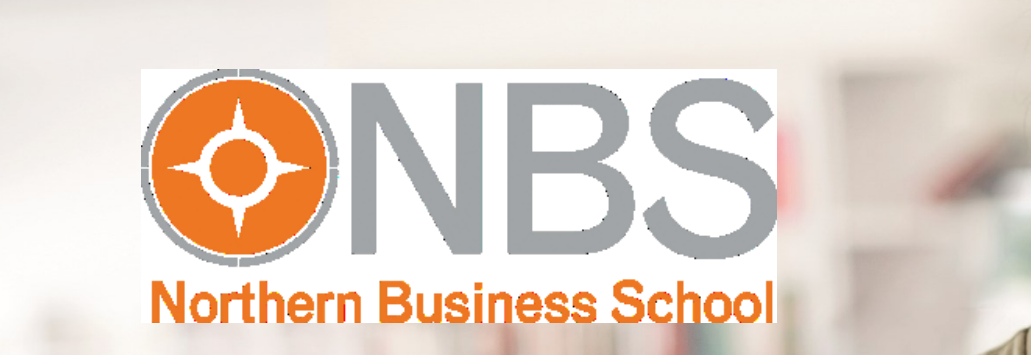

#### LOGIN

 $\sum_{i=1}^{n}$ 

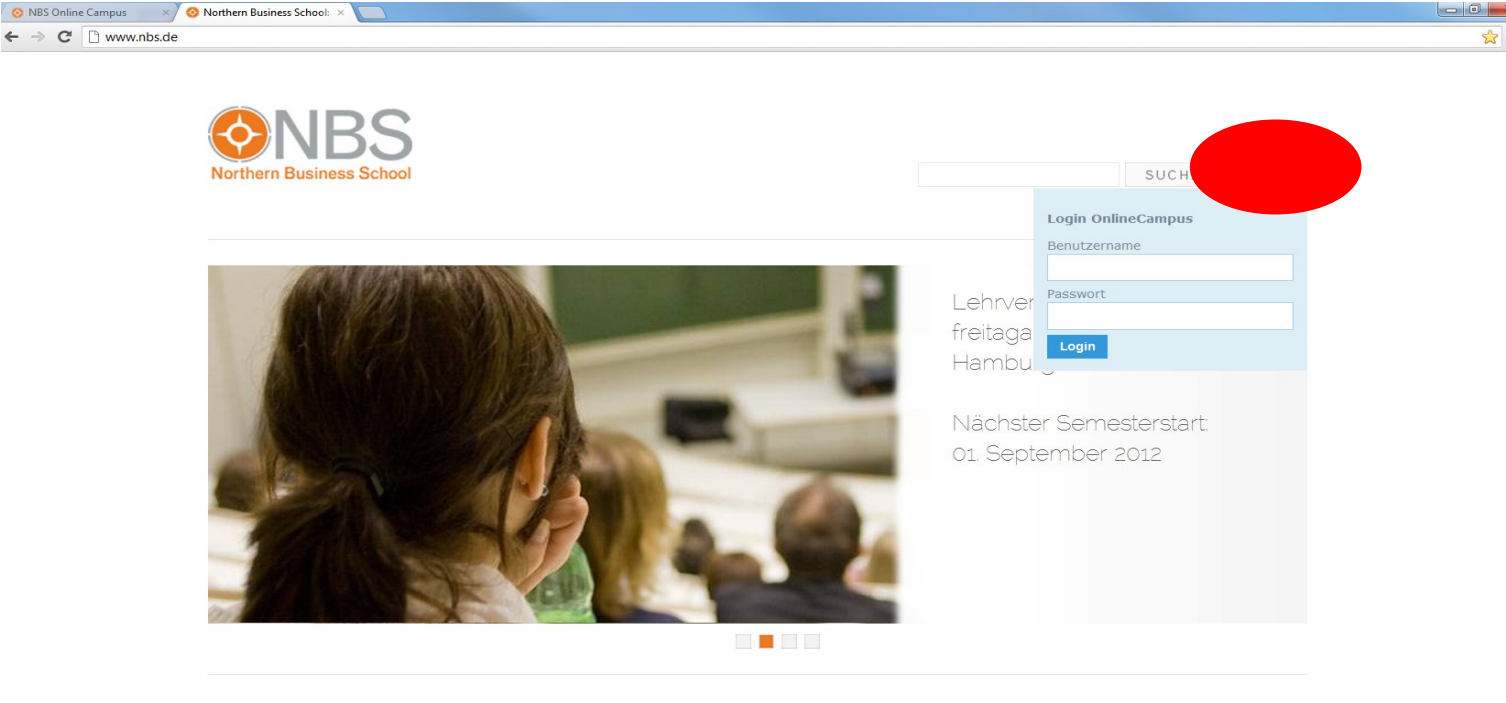

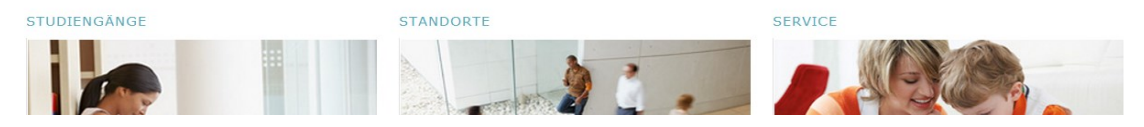

Der Login zum OnlineCampus ist auf der NBS-Homepage rechts oben möglich.

# ZUGANGSDATEN

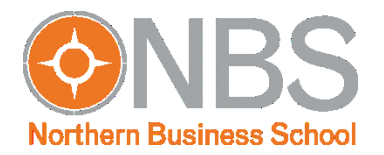

- **Zugangsdaten der NBS (NBS-ID):** 
	- max.mustermann
- **E** Zu verwenden für alle Angebote der NBS
- Vergessen? Bitte melden Sie sich bei uns.

#### PROFIL

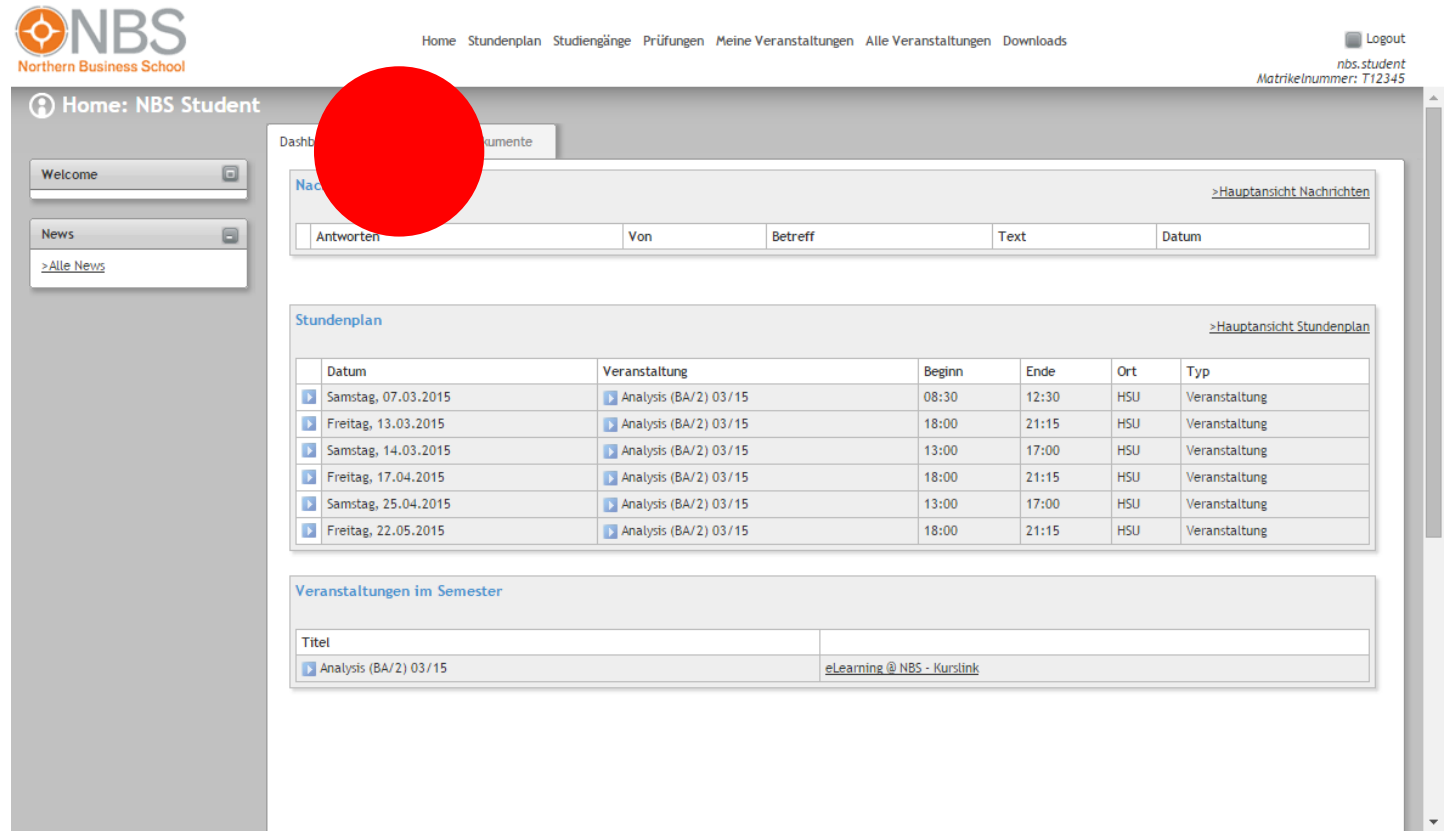

Ihre persönlichen Daten oder Ihr Passwort ändern Sie unter "Mein Profil".

#### PROFIL

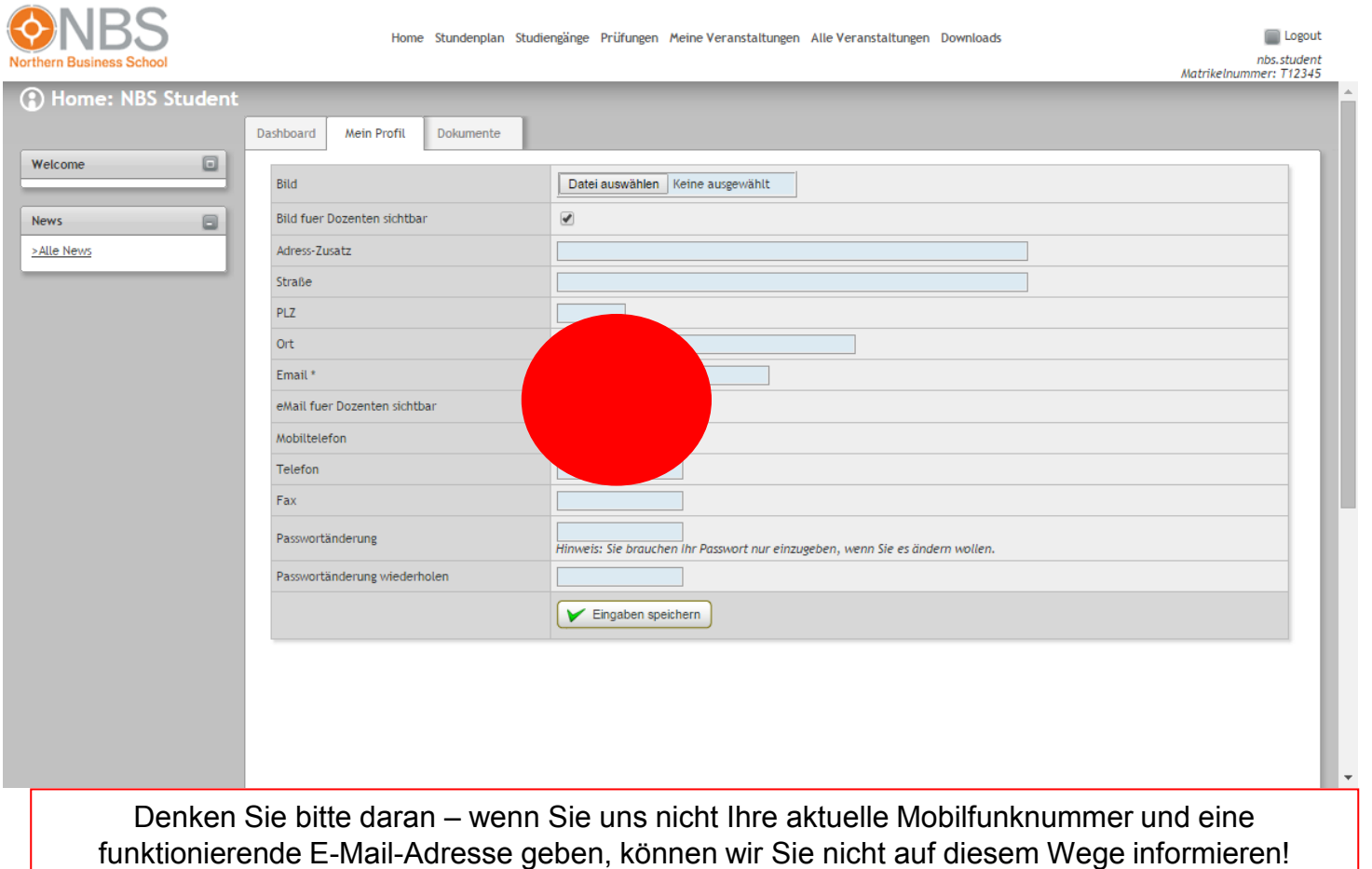

#### PROFIL

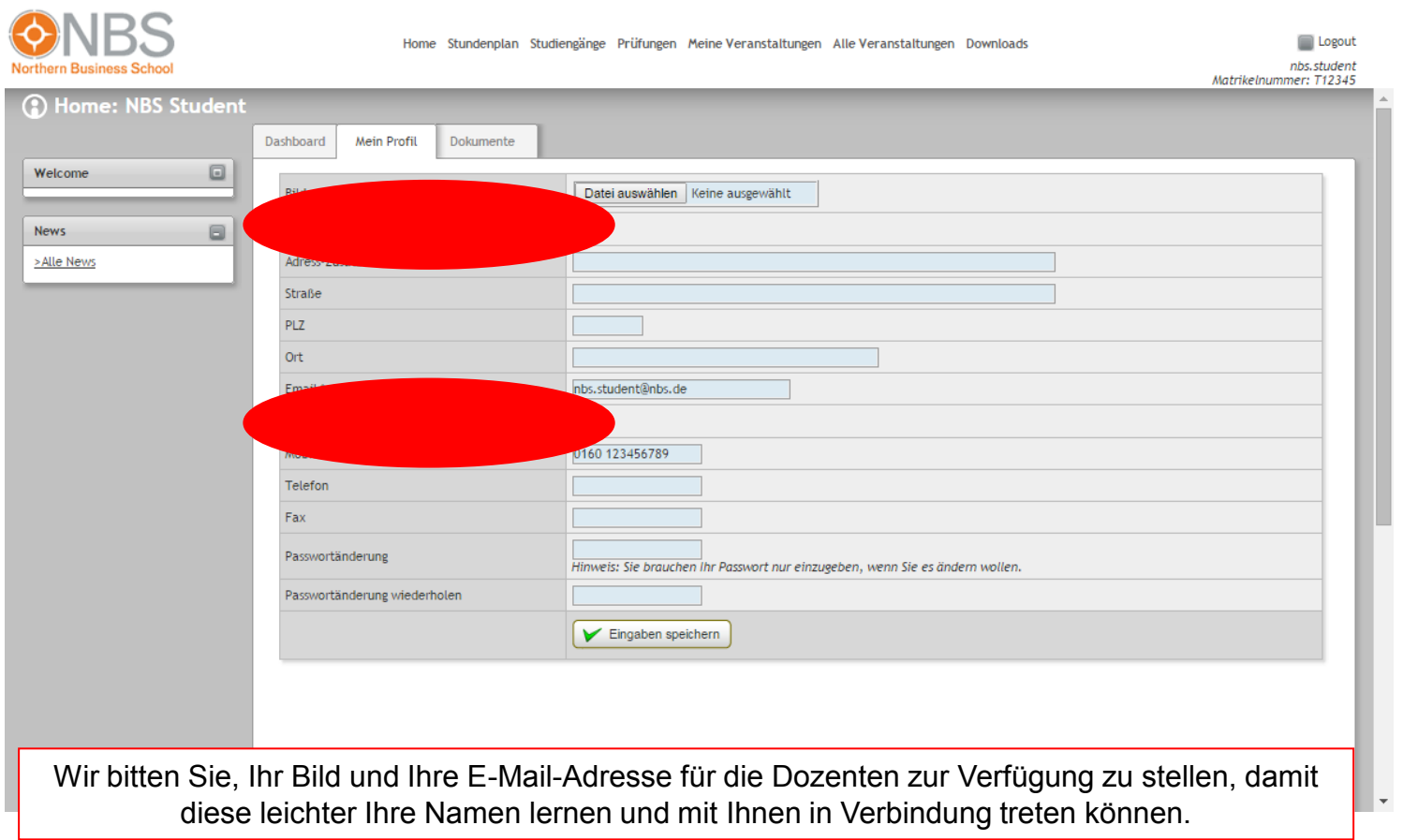

### STARTANSICHT

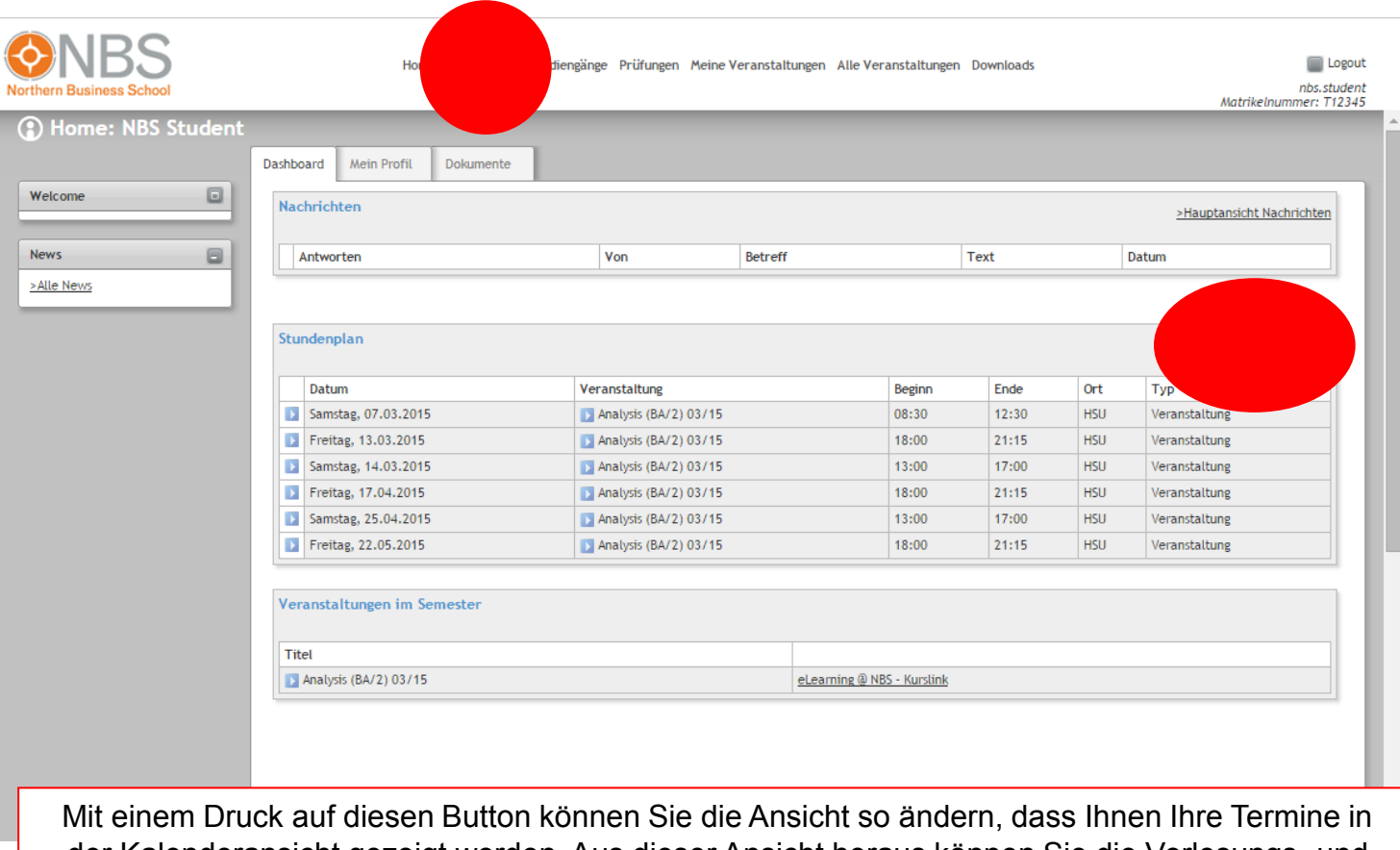

der Kalenderansicht gezeigt werden. Aus dieser Ansicht heraus können Sie die Vorlesungs- und Klausurtermine dann auch exportieren (siehe nächste Seite).

### KALENDERÜBERSICHT

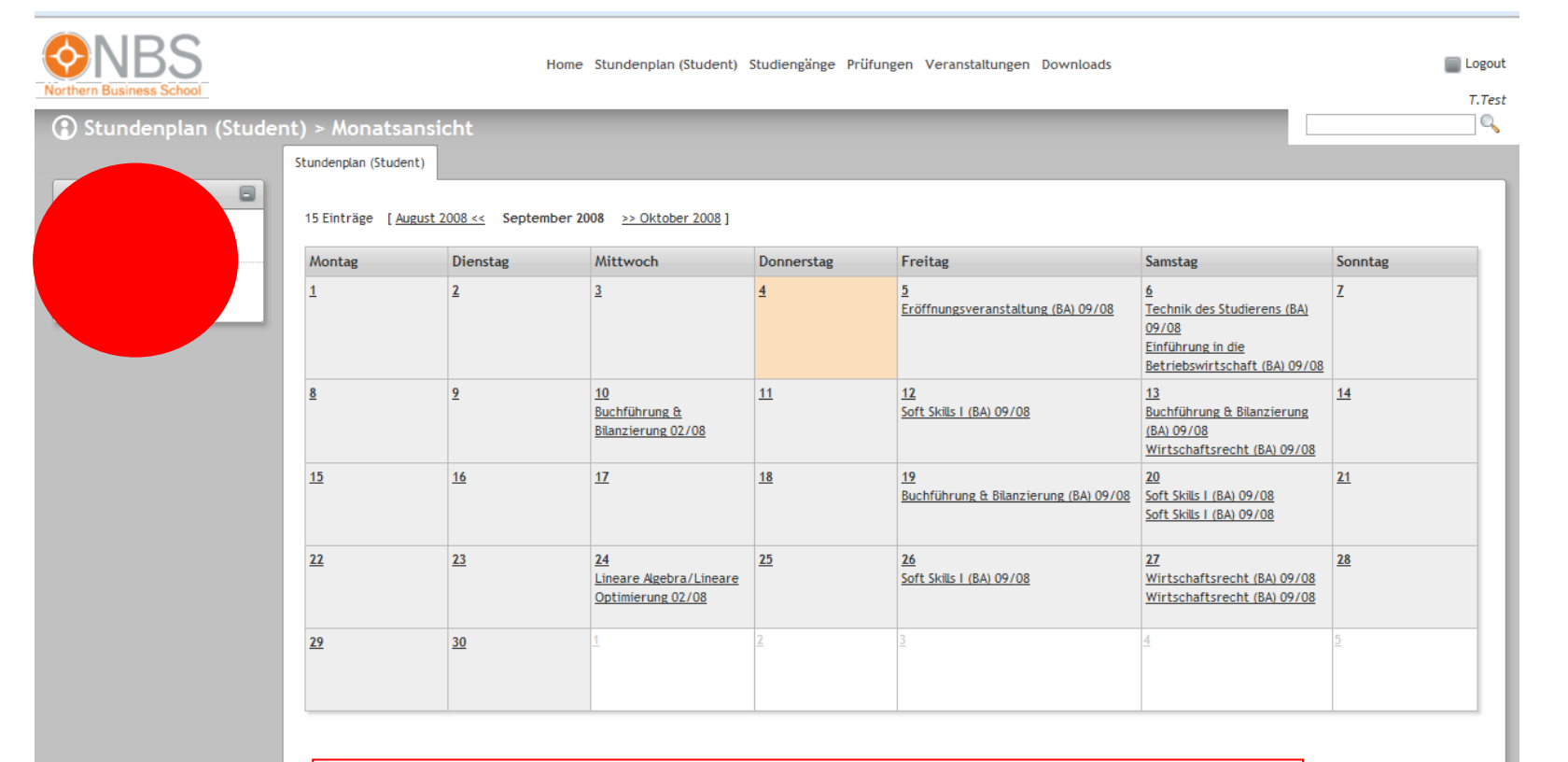

Mit einem Klick auf den Button "Ical-Export" können Sie die Termine exportieren, z.B. in Outlook. Nach dem Klick erscheint folgender Screen:

### KALENDERÜBERSICHT

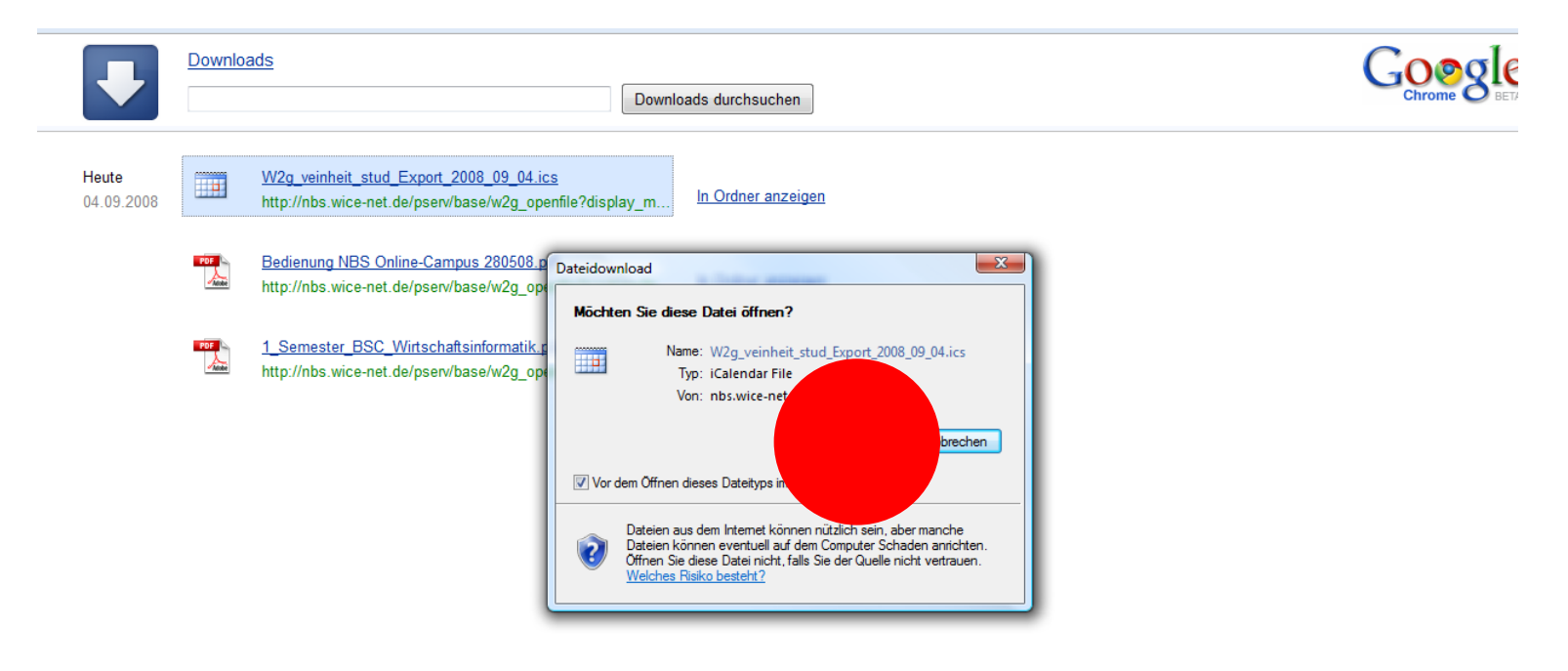

Hier "Öffnen" klicken, die Termine werden in Outlook übertragen. Je nach Sicherheitseinstellungen Ihres Browsers kann es vorkommen, dass Sie zwischendurch mehrfach die Genehmigung zum Ausführen bestimmter Aktivitäten (wie z.B. "Eine Website möchte Webinhalte mithilfe dieses Programms auf dem Computer öffnen") geben.

#### ZENTRALE UNTERLAGEN

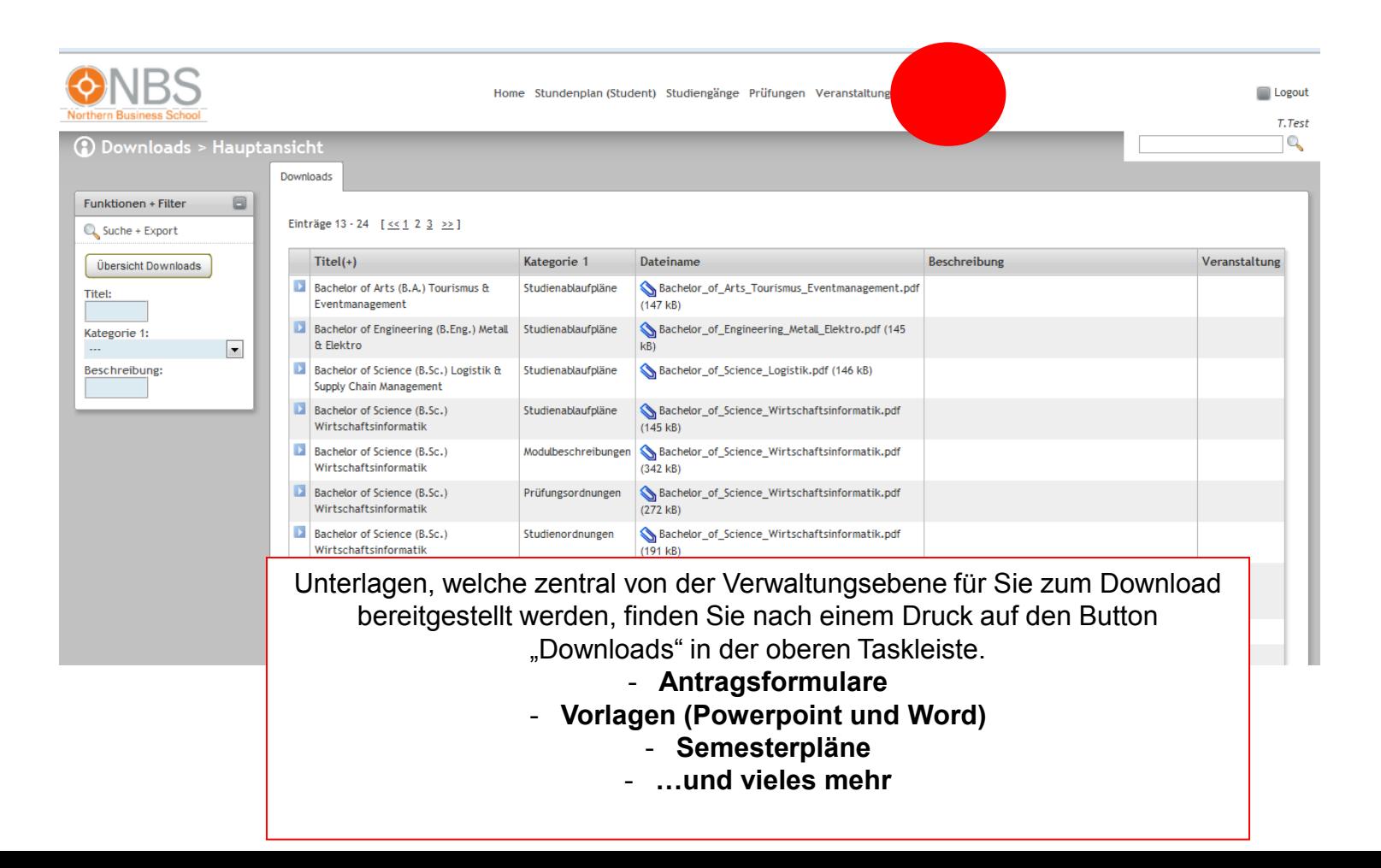

## PERSÖNLICHE UNTERLAGEN

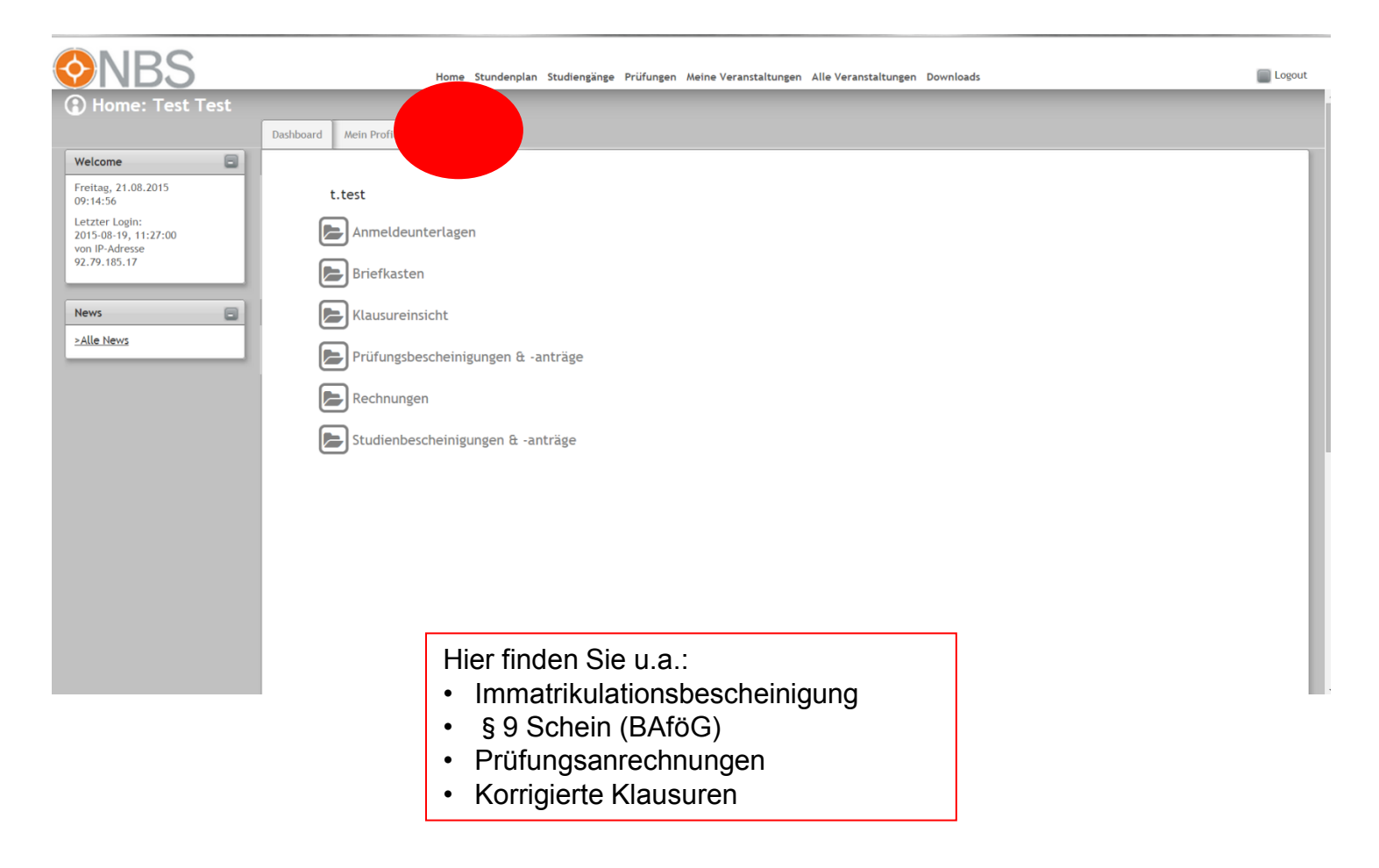

### PRÜFUNGSERGEBNISSE

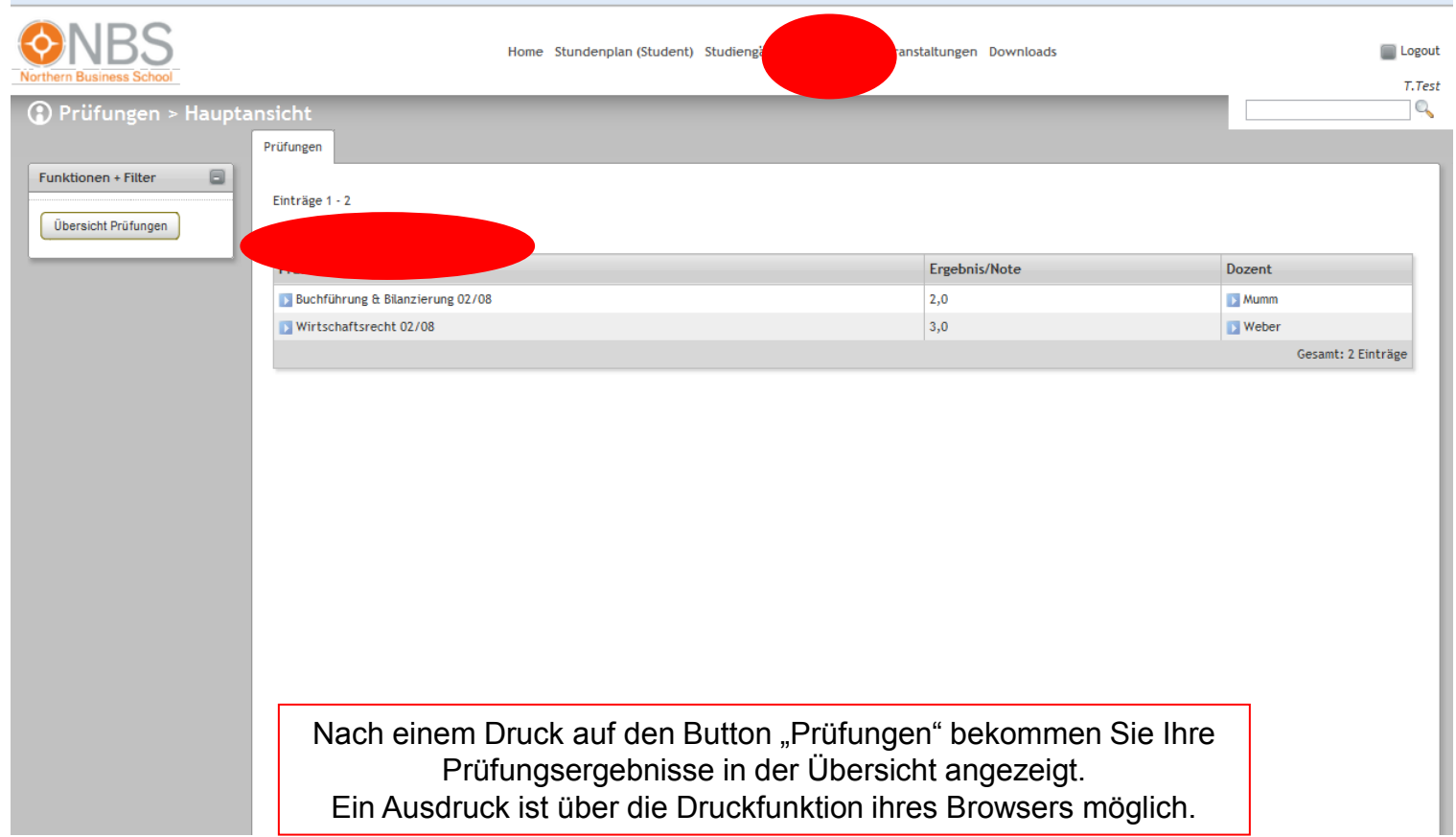

#### DOZENTENINFORMATIONEN

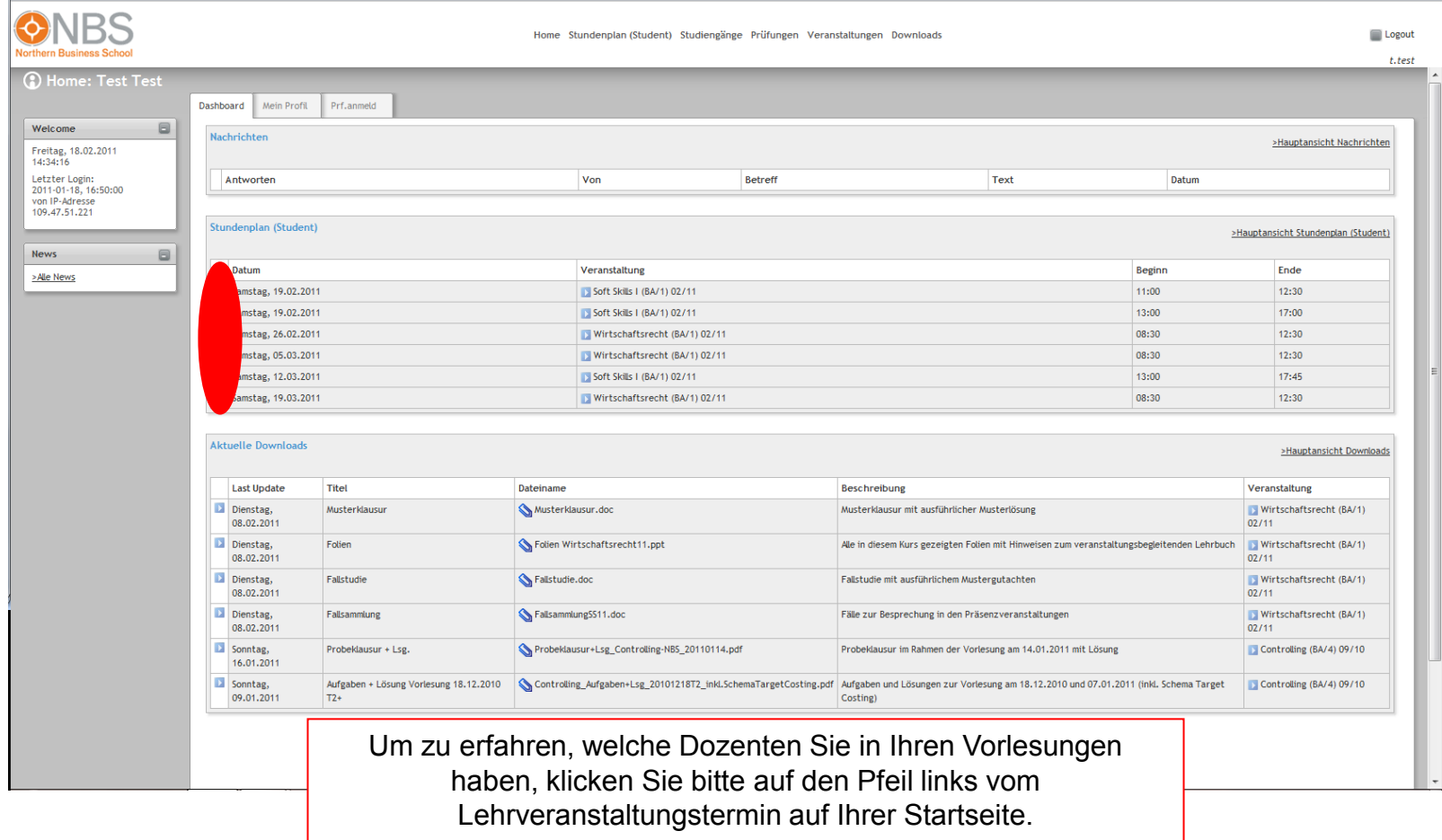

#### DOZENTENINFORMATIONEN

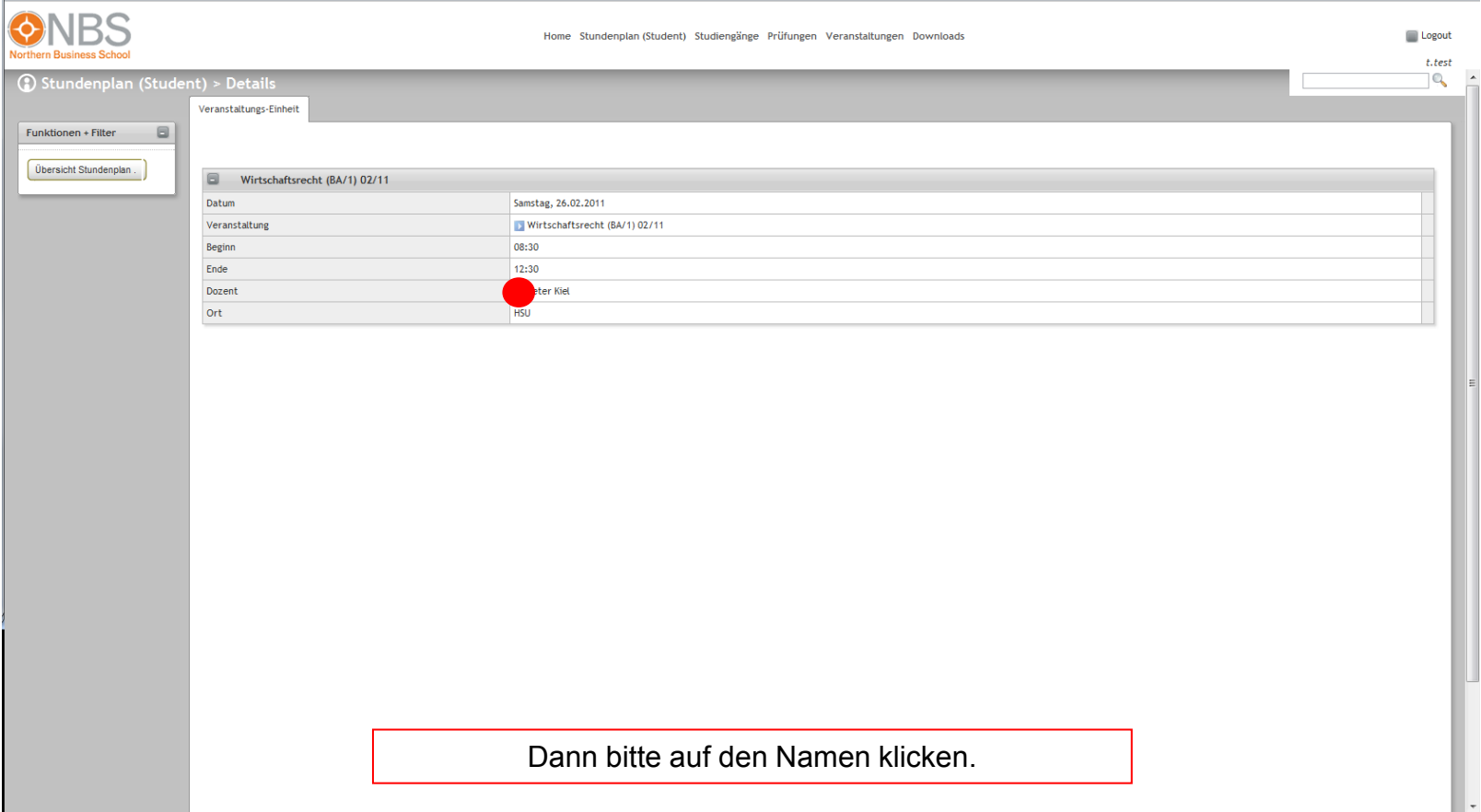

#### DOZENTENINFORMATIONEN

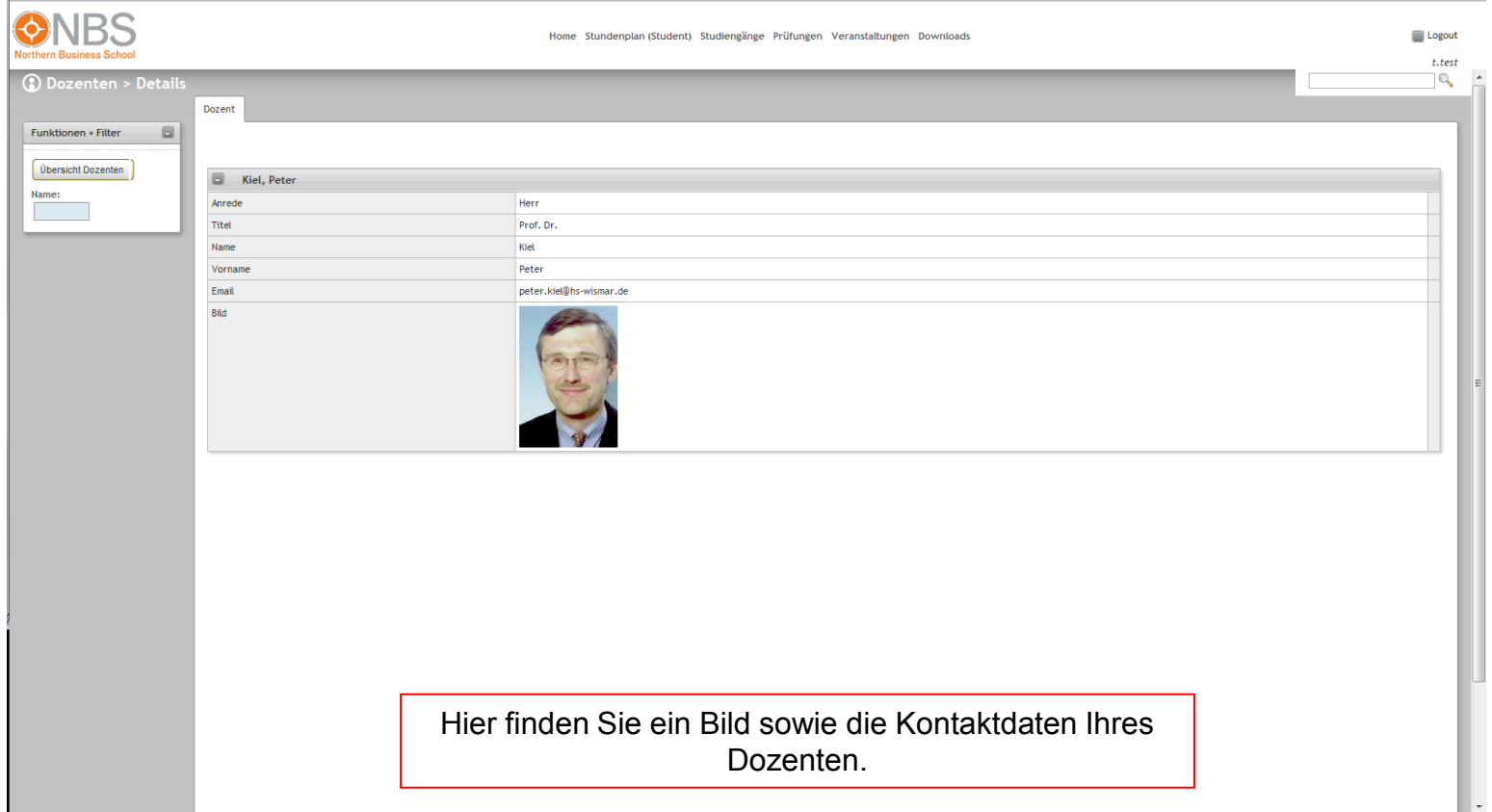

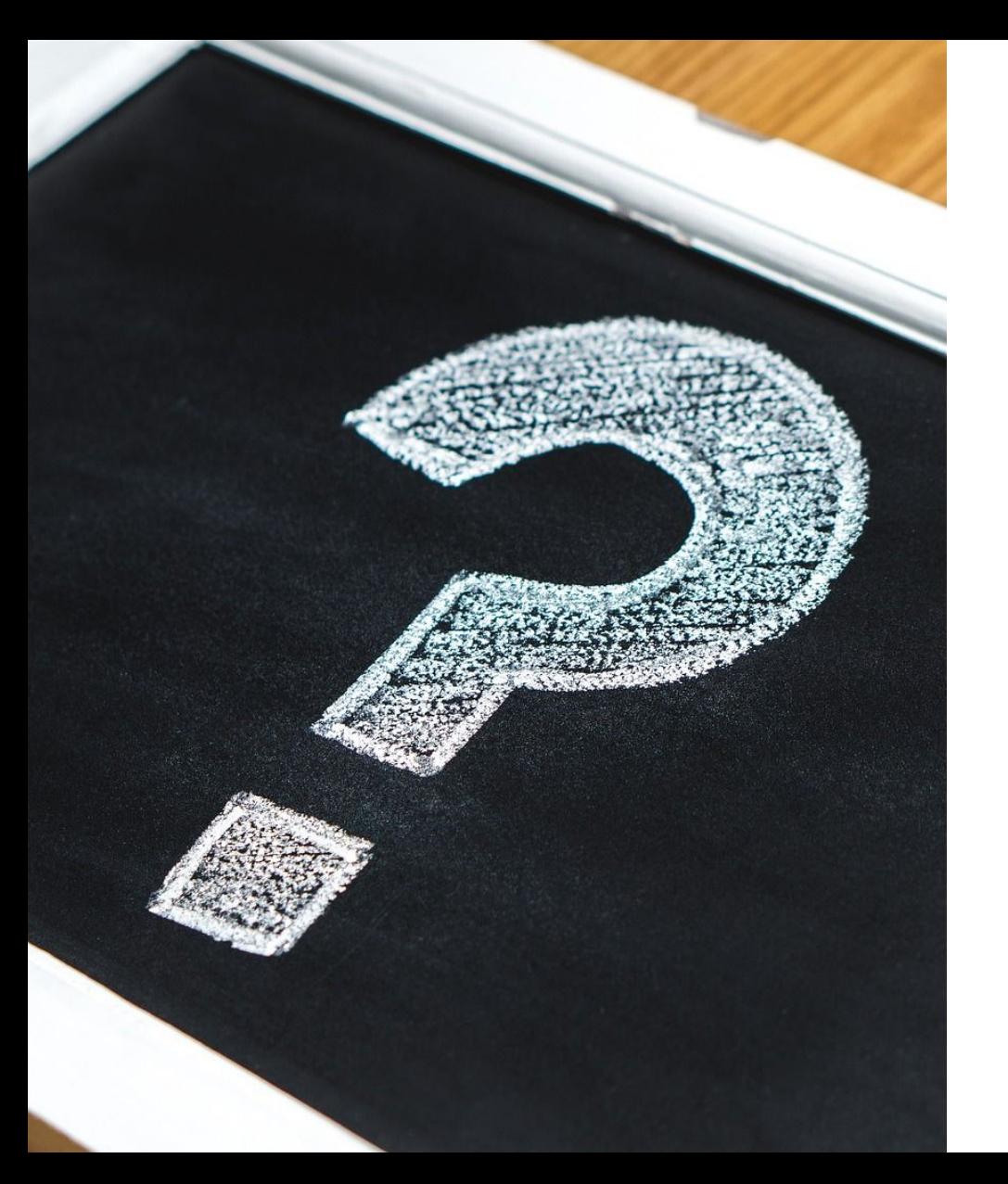

#### FRAGEN ZUR NBS IT? IT-SUPPORT@NBS.DE

Ansprechpartner

- Matthias Müller-Lotze [mml@nbs.de](mailto:mml@nbs.de)
- **Lars Schröder** [schroeder@nbs.de](mailto:schroeder@nbs.de)
- **Marc Krpoun** [krpoun@nbs.de](mailto:krpoun@nbs.de)

# WEITERKOMMEN! DAS STUDIUM, DAS INS LEBEN PASST.

- **Wir sind zwischen 08:00 und 19:00 Uhr persönlich** und telefonisch für Sie und unsere Studierenden mit einem kompetenten Ansprechpartner da!
- $-040 35700340$
- nifo@nbs.de

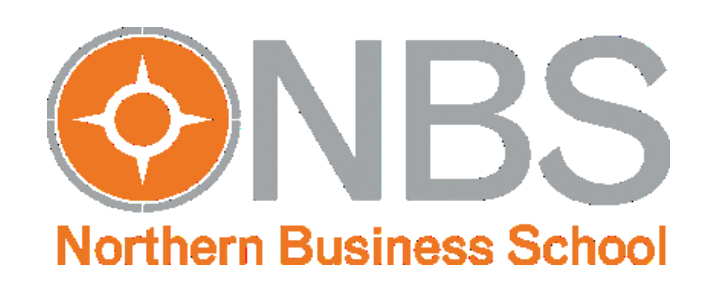